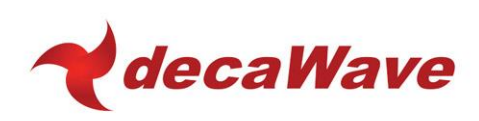

# **APS004 APPLICATION NOTE**

**INCREASING THE RANGE OF DW1000 BASED PRODUCTS USING AN EXTERNAL LNA**

**Using the DW1000 with an external Low Noise Amplifier to increase receiver sensitivity and communications range**

**Version 1.4**

**This document is subject to change without notice**

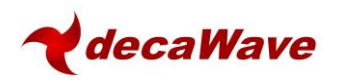

 $\overline{a}$ 

# **TABLE OF CONTENTS**

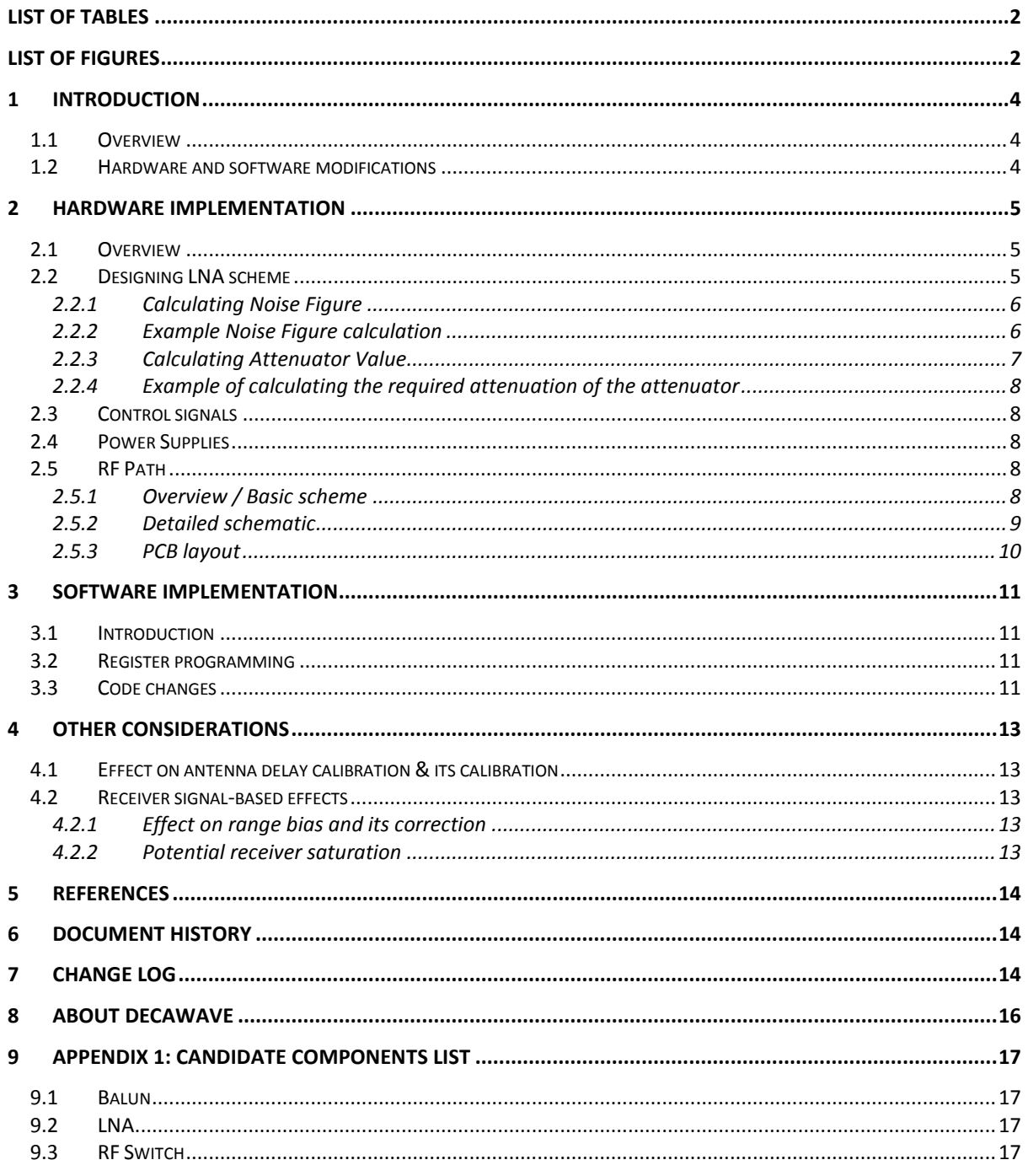

## **LIST OF TABLES**

<span id="page-1-0"></span>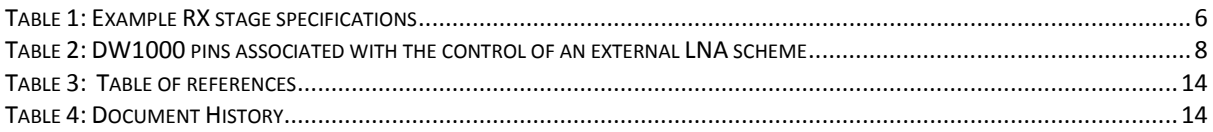

## **LIST OF FIGURES**

<span id="page-1-1"></span>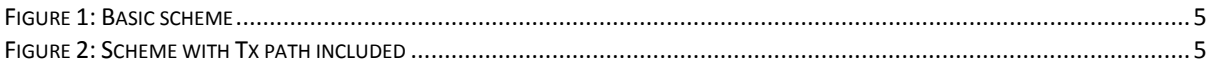

© Decawave 2016 This document is confidential and contains information which is proprietary to Decawave Limited. No reproduction is permitted without prior express written permission of the author

#### **APS004: Increasing the Range of DW1000 based products using an external Low Noise Amplifier (LNA)**

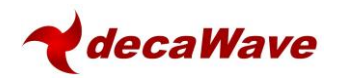

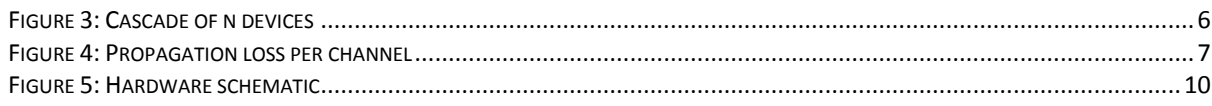

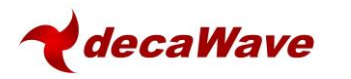

## <span id="page-3-0"></span>**1 INTRODUCTION**

## <span id="page-3-1"></span>*1.1 Overview*

In any wireless communications system, the range at which one can receive signals is determined by a number of factors. These are:

- Transmitted power level
- Transmitter antenna gain
- Losses in the propagation channel (e.g. over the air)
- Receiver antenna gain
- Receiver sensitivity

DW1000 has a receiver sensitivity of between -94 dBm to -107dBm depending on chosen configuration parameters (data rate), hardware setup (carrier frequency offset between Tx and Rx nodes) and the acceptable system performance limits for any particular application (acceptable packet error rate for example).

The transmit output power of the DW1000 is limited by design to a maximum value of approx. -35dBm / MHz. This is more than adequate to meet the regulatory maximum limit of -41.3dBm / MHz that applies in the vast majority of geographies where UWB is permitted and provides margin to allow for PCB, balun, temperature, antenna and enclosure losses.

The receiver sensitivity of DW1000 based products can be improved to increase communications range by the addition of a suitable low noise amplifier (LNA). The insertion of an LNA amplifier into the receive path between the receiver antenna and the RF pins on the DW1000 can typically result in a 3- 4 dB improvement in receiver sensitivity. This is achieved by lowering the receiver noise figure.

### <span id="page-3-2"></span>*1.2 Hardware and software modifications*

DW1000 has been designed to provide the necessary control signals to allow the use of an external LNA. These signals include controls for switching LNA DC power and controlling RF switches to switch between transmit and receive paths if required.

The hardware required is discussed in section [2](#page-4-0) while the software modifications to enable the operation of the external circuitry are discussed in section [3.](#page-10-0)

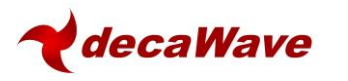

## <span id="page-4-0"></span>**2 HARDWARE IMPLEMENTATION**

## <span id="page-4-1"></span>*2.1 Overview*

The basic scheme for incorporating an LNA into the DW1000 receive path is illustrated in [Figure 1](#page-4-3) below.

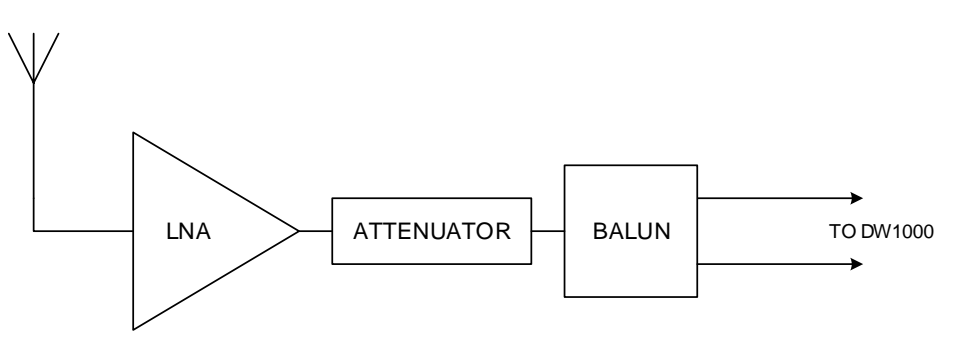

**Figure 1: Basic scheme**

<span id="page-4-3"></span>The LNA has a lower noise figure than the DW1000 and can provide in the region of  $10 - 30$  dB of gain depending on the channel frequency and the particular amplifier used. This level of gain is sufficient to saturate the on-chip DW1000 receiver at high receive signal levels at the antenna so to prevent this from occurring, an attenuator is typically included between the LNA output and the DW1000 input.

The basic scheme illustrated above does **not** include a transmit path from the DW1000 to the antenna. Decawave recommends that a transmit path **should** be included because it permits Decawave's recommended method of antenna delay calibration to be used (refer to [6] for a detailed discussion of antenna delay calibration). See [Figure 2](#page-4-4) below.

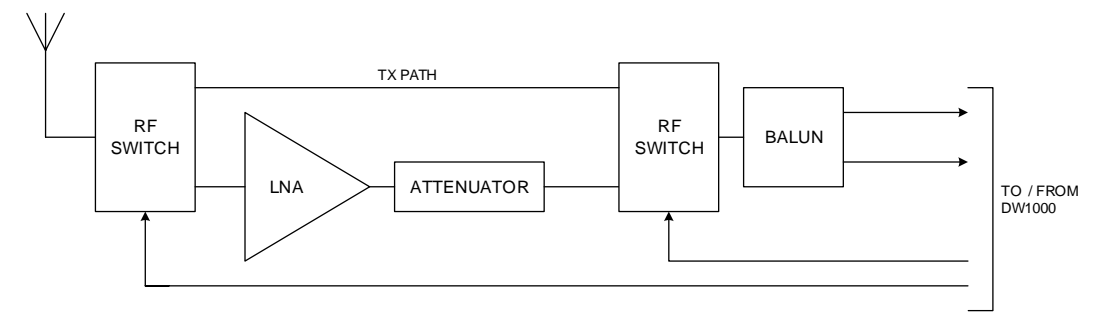

**Figure 2: Scheme with Tx path included**

## <span id="page-4-4"></span><span id="page-4-2"></span>*2.2 Designing LNA scheme*

Receiver sensitivity is mainly determined by the receiver noise figure (NF). Typically DW1000 has a noise figure of 5 dB. When a balun is included, this figure increases to approximately 6 dB. When designing the external LNA scheme the following criteria should be met:

- The overall receiver noise figure needs to be reduced
- The strongest receiver signal presented to the DW1000 IC should not exceed -39 dBm

The LNA circuitry should be designed to give the lowest noise figure while not compressing the DW1000 receiver.

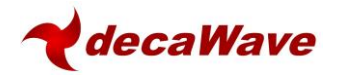

### <span id="page-5-0"></span>**2.2.1 Calculating Noise Figure**

A DW1000 product with a balun will have a typical antenna referenced noise figure of 6 dB. The design of the external LNA scheme should aim to reduce this NF to about 3 to 4 dB thus giving a corresponding 2 to 3 dB improvement in range.

To calculate the improvement (reduction) in NF we need to use the cascade formula for Noise Factor:

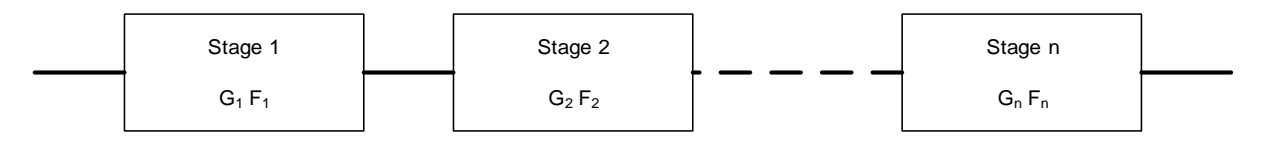

#### **Figure 3: Cascade of n devices**

<span id="page-5-3"></span>In a general case of a cascade of n devices as depicted in [Figure 3](#page-5-3) the total noise factor is given by: -

$$
Ftotal = F_1 + \frac{F_2 - 1}{G_1} + \frac{F_3 - 1}{G_1 G_2} + \frac{F_4 - 1}{G_1 G_2 G_3} + \dots + \frac{F_n - 1}{G_1 G_2 \dots G_n}
$$

Where:

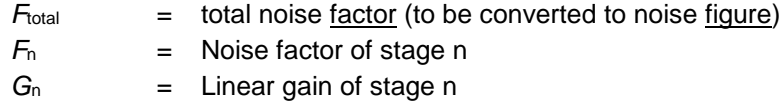

Noise Factor *(F*) is converted to Noise Figure (*NF*) using the formula: -

$$
NF = 10\log_{10}(F)
$$

Linear gain (*G*) is converted to gain in dB *G (dB)* using the formula: -

$$
G(dB)=10\log_{10}(G)
$$

#### <span id="page-5-1"></span>**2.2.2 Example Noise Figure calculation**

<span id="page-5-2"></span>Taking the line-up shown in [Figure 1,](#page-4-3) we have an LNA, attenuator and balun followed by the DW1000. The table below gives some typical gain and noise figure values for these stages and converts them to linear gain and noise factor.

#### **Table 1: Example RX stage specifications**

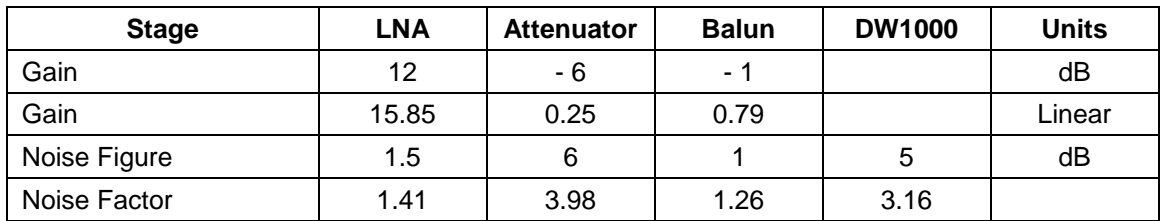

Using the linear gain and noise factor values shown in the table above, we can now calculate the overall receiver Noise Figure: -

$$
Ftotal = 1.41 + \frac{3.98 - 1}{15.85} + \frac{1.26 - 1}{15.85 \times 0.25} + \frac{3.16 - 1}{15.85 \times 0.25 \times 0.79}
$$

$$
Ftotal = 2.35
$$

**<sup>©</sup> Decawave 2016** This document is confidential and contains information which is proprietary to Decawave Limited. No reproduction is permitted without prior express written permission of the author

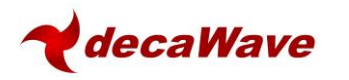

#### $NF(dB) = 3.71 dB$

This is a 2.29 dB reduction in overall noise figure compared to the case with no LNA since DW1000 plus the balun has a noise figure of 6 dB

#### <span id="page-6-0"></span>**2.2.3 Calculating Attenuator Value**

In most cases when using an external LNA it will be necessary to add an RF attenuator after the LNA to avoid too high a level signal being presented to the DW1000 IC. This is mostly applicable when the transmitter and receiver are very close. The attenuator can be realised by using 3 surface mount resistors in a pie or tee configuration or by using an off-the-shelf fixed value RF attenuator.

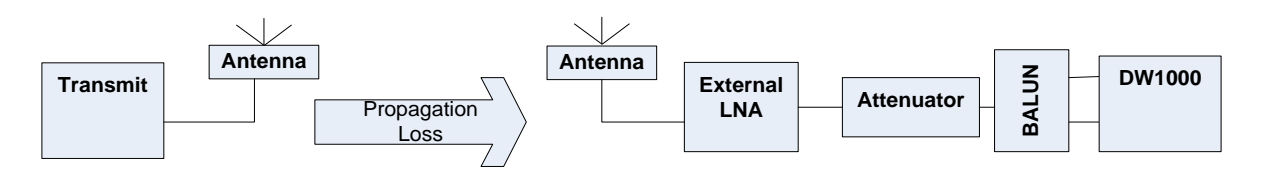

The strongest receive signal appearing at the DW1000 input should be less than -39 dBm to avoid any signal compression in the IC. The following formula can be used to check that this condition is met and to calculate the value of attenuator required: -

$$
RSL_{max} = Tx_{pwr} + Tx_{antgain} - Prop_{loss} + Rx_{antgain} + LNA_{gain} - Att_{loss} - Balun_{loss}
$$

Where:

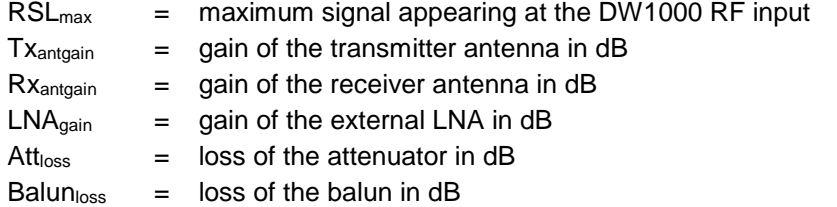

The propagation loss will depend on the channel being used and the distance between receiver and transmitter. The graph below can be used to find the propagation loss for each channel at distances from 10 cm to 2 m.

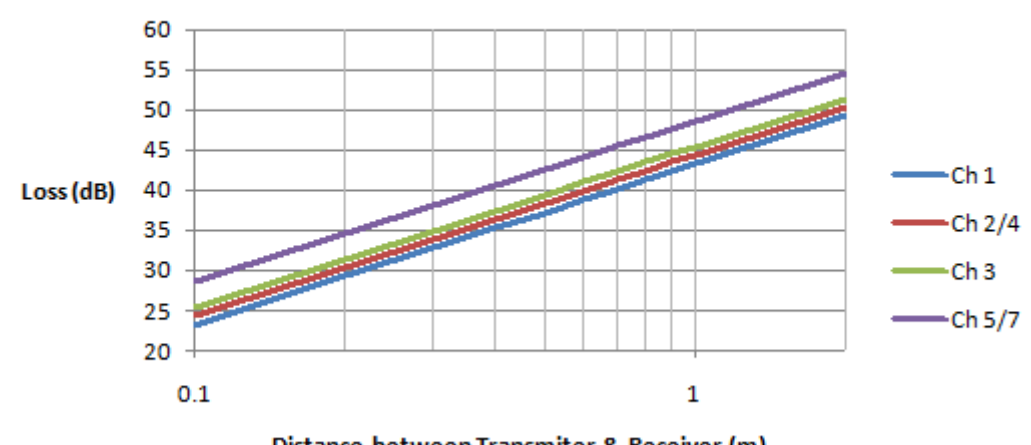

# **Free Space Propagation Loss**

Distance between Transmiter & Receiver (m)

<span id="page-6-1"></span>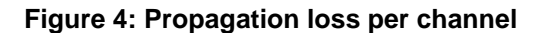

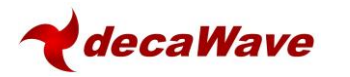

### <span id="page-7-0"></span>**2.2.4 Example of calculating the required attenuation of the attenuator**

Again taking the line-up shown in [Figure 1,](#page-4-3) we have an LNA, attenuator and balun followed by the DW1000. If we use the LNA gain value from the previous example i.e. 12 dB and assume channel 2 operation at 1 m separation between receiver and transmitter, the transmitter operating at -14.3dBm and 0 dBi antenna gain for both transmitter and receiver then we have:

$$
RSL_{max} = -14.3 + 0 - 44 + 0 + 12 - 6 - 1
$$

$$
RSL_{max} = 53.3 \text{ dBm}
$$

This gives us a margin of: -

 $-39 - -53.3 = 14.3$  dB

Using this value of attenuator (6 dB) we could operate down to a minimum transmitter to receiver separation of 20 cm.

## <span id="page-7-1"></span>*2.3 Control signals*

The DW1000 provides signals necessary to control the switching of the path between the RF pins of the DW1000 and the antenna to include the LNA or not depending on whether the DW100 is in Rx or Tx mode.

<span id="page-7-5"></span>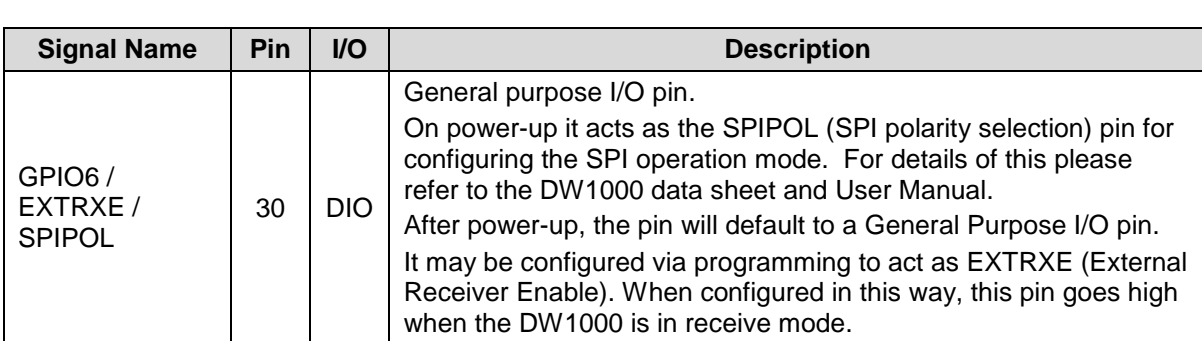

#### **Table 2: DW1000 pins associated with the control of an external LNA scheme**

## <span id="page-7-2"></span>*2.4 Power Supplies*

If you decide to use an LNA in your product it is important that adequate decoupling is provided to keep the supply "quiet" so as to avoid injecting noise into the receiver.

<span id="page-7-3"></span>You should follow the LNA manufacturer's recommendation in this regard.

## *2.5 RF Path*

### <span id="page-7-4"></span>**2.5.1 Overview / Basic scheme**

Because there is only a single RF port on the DW1000 which is used for both receive and transmit modes and as we wish to include an external LNA only in the receive path then, obviously, switching of the RF path is required between the DW1000 and the antenna to: -

- Switch in the amplifier when the DW1000 is in receive mode
- Provide a direct path from the antenna to the chip when the DW1000 is in transmit mode.

The basic hardware scheme is shown in [Figure 2](#page-4-4) above. The balanced RF interface to the DW1000 is converted to un-balanced by the balun.

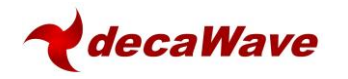

In receive mode, the RF path is switched to include the LNA while in Tx mode the LNA is removed from the circuit and the balun is routed directly to the antenna.

### <span id="page-8-0"></span>**2.5.2 Detailed schematic**

The schematic using a typical low cost low current LNA (BGA628) is shown in [Figure 5.](#page-9-1)

Each RF switch requires two controls, one to enable the Rx path and the other to enable the Tx path. The Tx path control is generated from the Rx path control via an inverter thereby avoiding the possibility of both paths being enabled at the same time.

The receive path is the lower RF path in the schematic; from the antenna through the common RF port on U1, through the LNA, U2, through the attenuator, U3, into the RF2 port of U4, out the common RF port of U4 and then to the balun.

The transmit path is the upper RF path in [Figure 5,](#page-9-1) from the common RF port on U4, out the RF1 port of U4, into the RF2 port on U1 and finally out of the common RF port of U1 to the antenna.

AC coupling is used throughout to remove DC components in the signal.

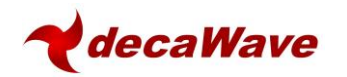

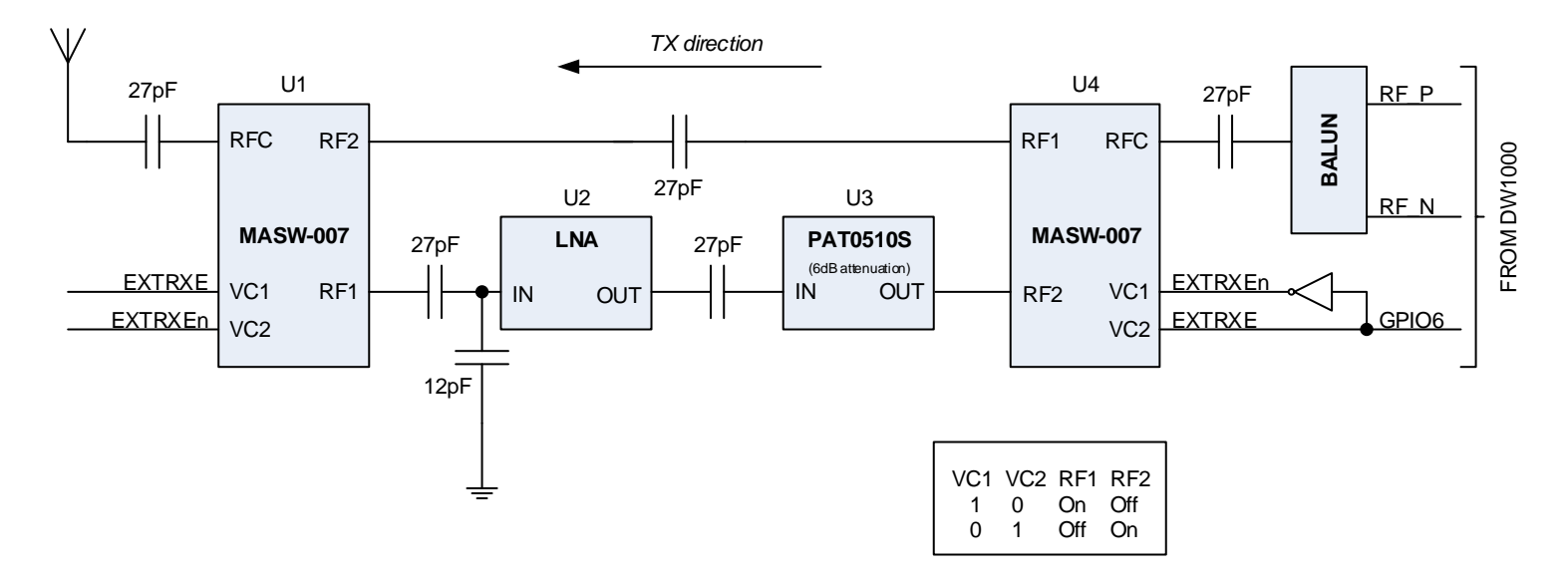

**Figure 5: Hardware schematic**

#### **2.5.3 PCB layout**

.

The frequency of the RF signals (3 – 7.5 GHz) and the bandwidths (500-900 MHz) are relatively high hence particular attention must be paid to the lay out of the RF signal traces. Switching RF signals of this type is challenging and great care must be paid to impedance matching and the avoidance of discontinuities if a significant reduction in performance is to be avoided.

<span id="page-9-1"></span><span id="page-9-0"></span>The RF path from the DW1000 to the balun is as per the DW1000 datasheet. The unbalanced side of the balun connects directly to the RF switch, U4, using as short a trace as possible and without any discontinuities. A tapered trace should be considered here to avoid any step discontinuity. The transmit path trace width between U4 & U1 is chosen and referenced to one of the internal PCB ground layers so as to provide a 50Ω match. The path from the antenna to U1 is similarly matched. The matching of the receive path from the RF switches to / from the LNA is more difficult to achieve given the different component pad widths involved so a best compromise must be chosen that minimises discontinuity and most closely approximates the desired impedance match.

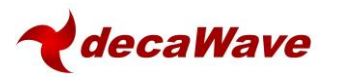

## <span id="page-10-0"></span>**3 SOFTWARE IMPLEMENTATION**

## <span id="page-10-1"></span>*3.1 Introduction*

There is very little software interaction required to allow the use of an external LNA. Because the DW1000 hardware supports this mode of operation, the software simply needs to enable the relevant portions of the hardware.

From then on no further interaction is required.

Enabling the hardware consists of correctly configuring the relevant GPIO pin to act as the control for the external RF switches as detailed in section [2.](#page-4-0) This GPIO is configured via the GPIO mode control register.

## <span id="page-10-2"></span>*3.2 Register programming*

The GPIO mode control register is a 32 bit register as follows: -

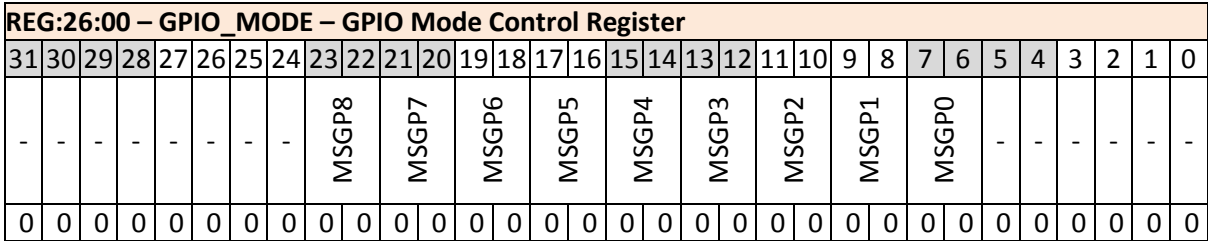

The relevant fields are those that control GPIO6; namely MSGP6.

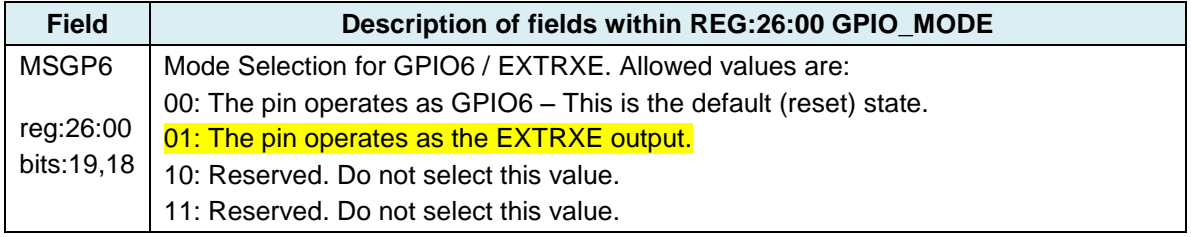

<span id="page-10-3"></span>From this description we can see that we need to set MSGP6 to 01.

### *3.3 Code changes*

To program these GPIOs we proceed as follows: -

- 1. Read the current contents of the control register
- 2. OR in the desired changes for MSGP6. Examining the register details above gives an OR mask of 0x00040000.
- 3. Write the modified value back to the control register

The following code fragment illustrates the above: -

This code needs to be added to deca\_device.c at the end of dwt\_initialise().

Please also see the Decawave API document for details on the functions used.

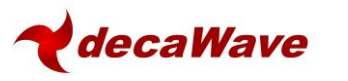

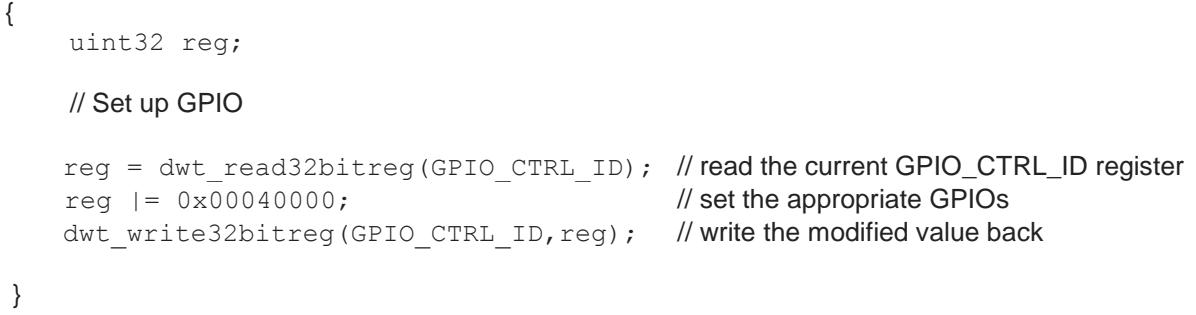

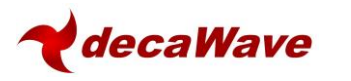

## <span id="page-12-0"></span>**4 OTHER CONSIDERATIONS**

## <span id="page-12-1"></span>*4.1 Effect on antenna delay & its calibration*

Adding an LNA and its associated RF switches in the RF path between the antenna and the DW1000 introduces additional delay between the time the signal arrives at the antenna and the time the arriving frame is time-stamped inside the DW1000. Similarly in the transmit path, additional delay is introduced by the RF switches.

This additional delay needs to be calibrated out during the antenna delay calibration process discussed in [5] & [6].

It is important when choosing LNA and RF switch components that this additional delay remains constant over the expected operating parameter range (Voltage, Temperature) for a given channel otherwise the timestamps provided by the DW1000 will also vary.

## <span id="page-12-2"></span>*4.2 Receiver signal-based effects*

### <span id="page-12-3"></span>**4.2.1 Effect on range bias and its correction**

For a given physical separation between the transmitter and receiver, when using an LNA, the strength of the received signal level at the RF pins of the DW1000 will be higher than if an LNA is not used.

This has implications for range bias correction which is discussed in detail in [4]. When correcting for range bias the additional receiver sensitivity introduced by the LNA needs to be taken into account.

### <span id="page-12-4"></span>**4.2.2 Potential receiver saturation**

When a transmitter is in close proximity to a receiver that uses an LNA the incident signal power at the RF pins of the DW1000 can be so strong as to saturate the DW1000 receiver and drive it into compression. This can result in incorrect operation and an increase in packet error rate.

Care should be taken to ensure that such a situation does not arise if an LNA is being used. Systems in which transmitting nodes come in close proximity to receiving nodes should not use LNAs or should dynamically alter their gain to avoid receiver saturation.

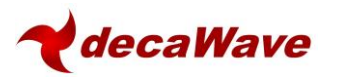

# <span id="page-13-0"></span>**5 REFERENCES**

<span id="page-13-3"></span>Reference is made to the following documents in the course of this application note: -

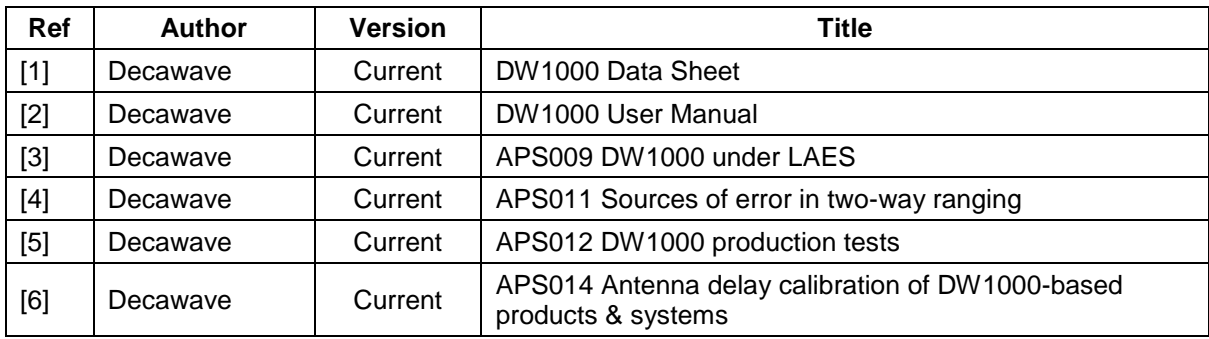

#### **Table 3: Table of references**

# <span id="page-13-1"></span>**6 DOCUMENT HISTORY**

#### **Table 4: Document History**

<span id="page-13-4"></span>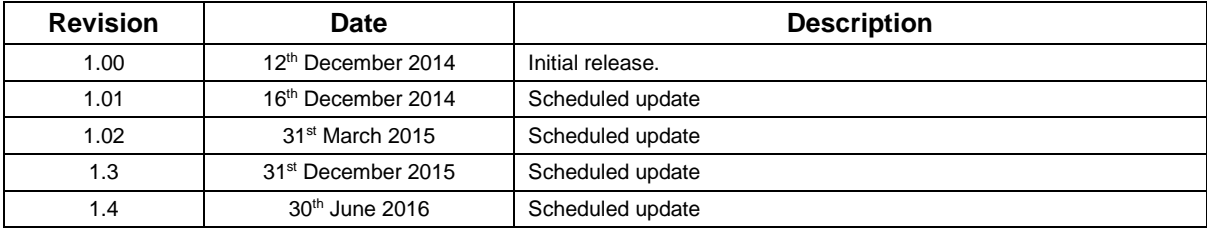

# <span id="page-13-2"></span>**7 CHANGE LOG**

#### **Revision 1.00**

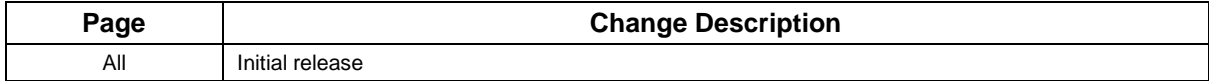

#### **Revision 1.01**

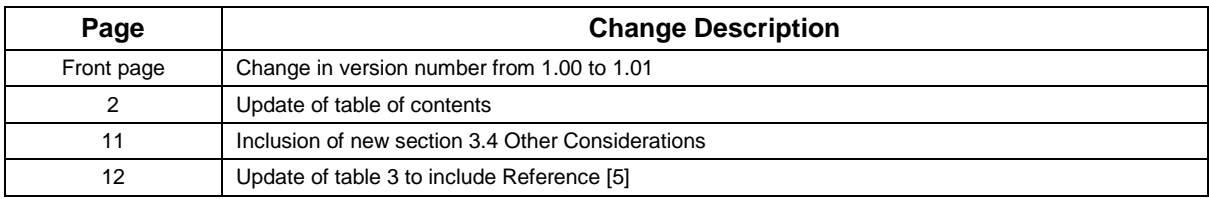

#### **Revision 1.02**

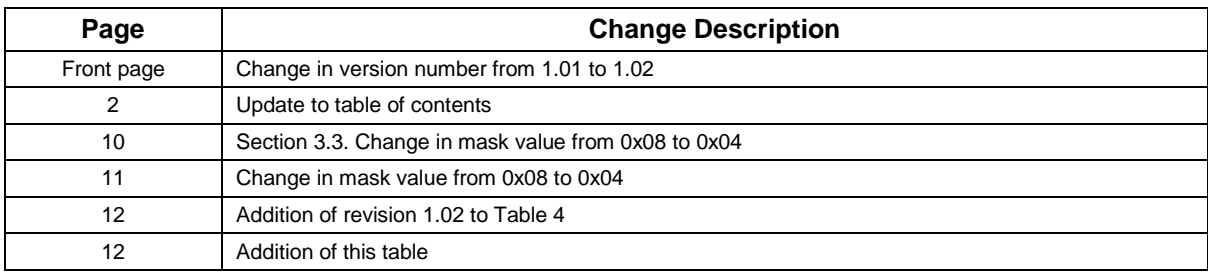

**© Decawave 2016** This document is confidential and contains information which is proprietary to Decawave Limited. No reproduction is permitted without prior express written permission of the author

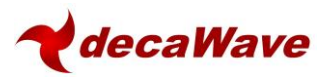

#### **Revision 1.3**

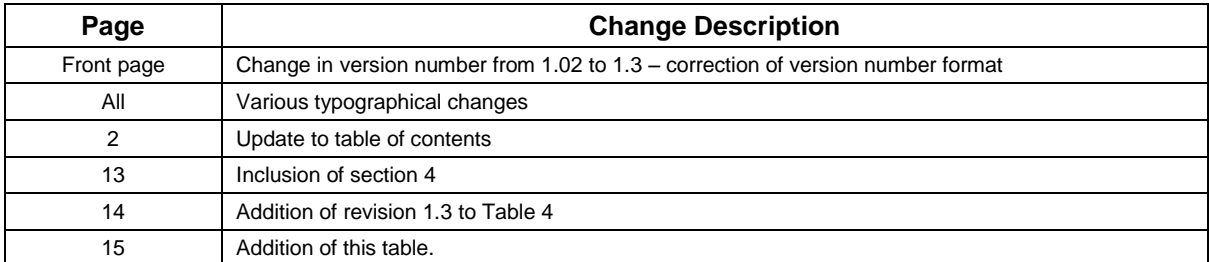

#### **Revision 1.4**

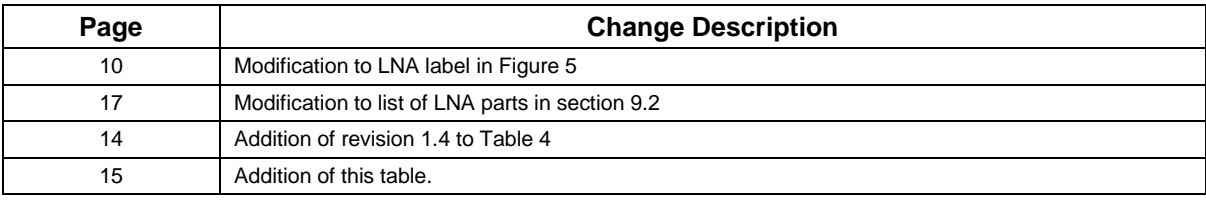

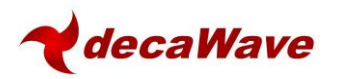

# <span id="page-15-0"></span>**8 ABOUT DECAWAVE**

Decawave is a pioneering fabless semiconductor company whose flagship product, the DW1000, is a complete, single chip CMOS Ultra-Wideband IC based on the IEEE 802.15.4 2011 UWB standard. This device is the first in a family of parts that will operate at data rates of 110 kbps, 850 kbps and 6.8 Mbps.

The resulting silicon has a wide range of standards-based applications for both real time location systems (RTLS) and wireless sensor networks (WSN) in areas as diverse as manufacturing, healthcare, lighting, security, transport, inventory & supply chain management.

#### **Further Information**

For further information on this or any other Decawave product contact a sales representative as follows: -

Decawave Ltd Adelaide Chambers Peter Street Dublin 8 t: +353 1 6975030 e: [sales@decawave.com](mailto:sales@decawave.com) w: [www.decawave.com](http://www.decawave.com/)

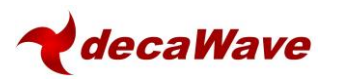

# <span id="page-16-0"></span>**9 APPENDIX 1: CANDIDATE COMPONENTS LIST**

## <span id="page-16-1"></span>*9.1 Balun*

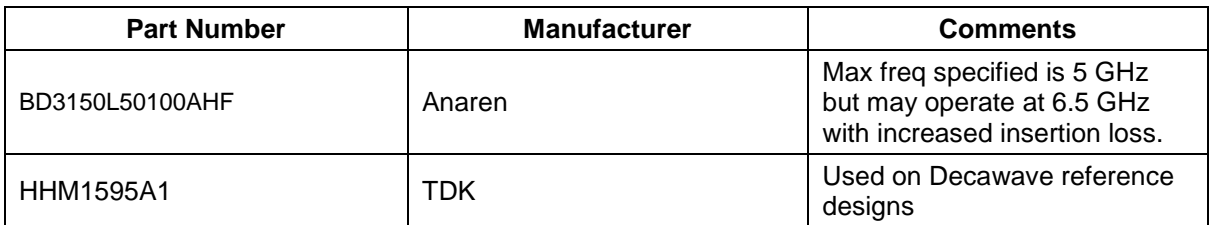

### <span id="page-16-2"></span>*9.2 LNA*

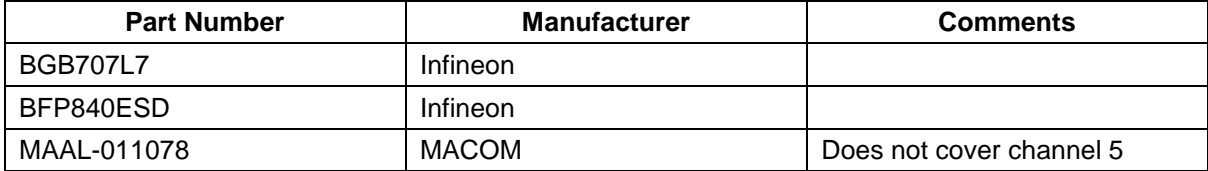

### <span id="page-16-3"></span>*9.3 RF Switch*

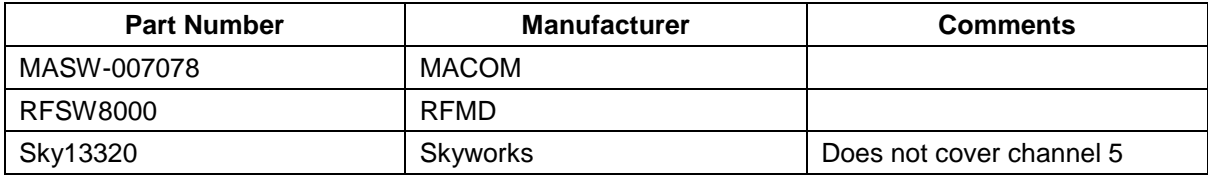